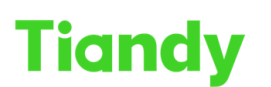

## **How to Play video files from USB on Decoder**

\_<br>No.8 Haitai Huake Rd2(Huayuan), Binhai Hi-Tech Zone, Tianjin 300384, China Tel: +86-22-58596037 Fax: +86-22-58596177 en.tiandy.com

**Description:** You can learn how to play a video film at decoder by USB drive

**Note**: Need to be noticed, decoder only support Tiandy mp4 format video file, if you have others format video file need to be transformed by our video tool, and the video backup by our NVR can be played directly

Step 1 Prepare the SDV or MP4 files exported from NVR.

Sept 2 Put this video file to USB drive and connect the USB drive to Decoder Sept 3 Login the decoder web menu; select the Screen that you want to display the video file

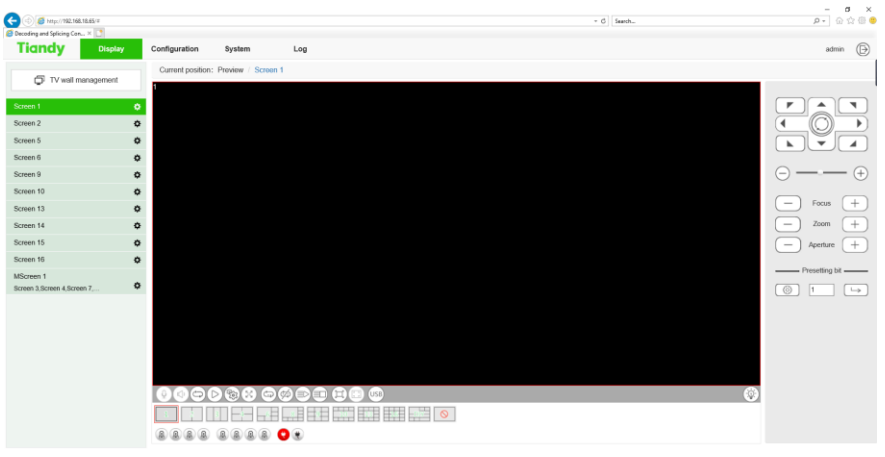

Sept 4 Click the USB icon

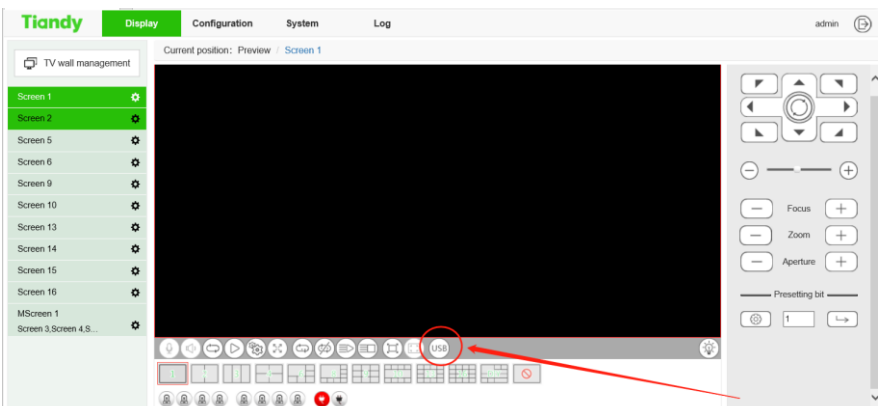

Sept 5Add the video file to the Play list, then click play. Then you can see the video on the Screen.

## Tiandy Technologies Co., Ltd.<br>No.8 Haitai Huake Rd2(Huayuan), Binhai Hi-Tech Zone, Tianjin 300384, China Tel: +86-22-58596037 Fax: +86-22-58596177 en.tiandy.com

## Tiandy Technologies Co., Ltd.

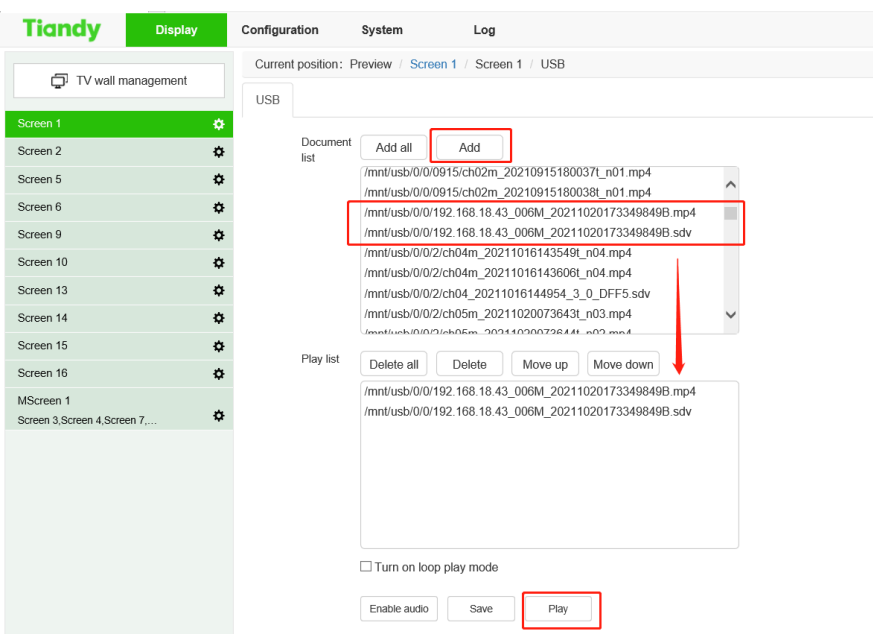